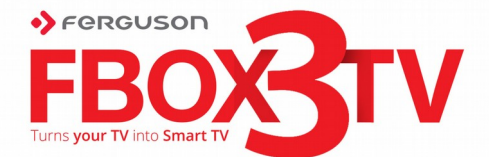

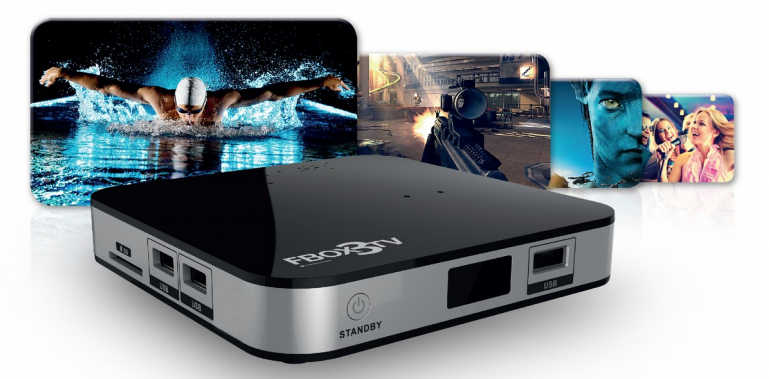

## **Instrukcja obsługi**

# **Polski**

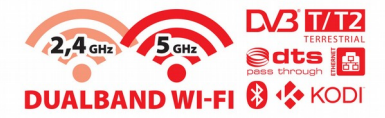

### **PAMIĘTAJ**

1. Aby używać zewnętrznej pamięć podłączonej przez USB, pamięć ta musi obsługiwać standard USB 2.0. Dla prawidłowego, stabilnego nagrywania i odtwarzania wymagane są pamięci o prędkości zapisu 9.0MB/s lub szybsze. Wolniejsze dyski twarde i pamięci flash mogą nie funkcjonować.

2. Prawidłowo działają tylko dyski z jedną partycją podstawową w formacie NTFS lub FAT32 (zalecamy korzystanie z formatu NTFS). Jeśli nie posiadasz takiego formatu przygotuj dysk w komputerze przed podłączeniem do Ferguson FBOX3 TV.

3. Silnie sfragmentowane, lub zapełnione w dużym stopniu pamięci również mogą nie działać płynnie i prawidłowo.

### **UWAGA**

1. Pod żadnym pozorem nie wolno odłączać urządzenia USB od Ferguson FBOX3 TV w trakcie nagrywania lub odtwarzania. Odłączenie w trakcie pracy może spowodować uszkodzenie FBOX3 TV'a i/lub pamięci flash oraz spowoduje uszkodzenie zapisywanych na nim danych.

2. Nie dotykać pracującego urządzenia a zwłaszcza złącza USB wilgotnymi lub mokrymi rękoma. Grozi to porażeniem prądem i trwałym uszkodzeniem Ferguson FBOX3 TV!

### **INFORMACJE O LICENCJI GNU/GPL**

Zapoznaj się z informacjami odnoszącymi się do kwestii prawnych, przechodzą w urządzeniu do menu Ustawienia > O FBOX3 TV lub odwiedź stronę http://source.android.com/source/licenses.html, aby uzyskać więcej informacji.

### **OPROGRAMOWANIE DO POBRANIA**

Firma Ferguson wykorzystała wszystkie dostępne jej możliwości, aby dostarczyć użytkownikom aktualizacje oprogramowania, pozwalające zapewnić możliwie najnowocześniejsze parametry urządzenia Ferguson FBOX3 TV. Firma Ferguson zastrzega sobie prawo do wnoszenia poprawek, zmian lub modyfikacji oprogramowania stosowanego w urządzeniu na dowolnej podstawie i bez wcześniejszego powiadomienia o takich zmianach. Aktualna wersja oprogramowania dostępna jest na stronie internetowej [http://www.ferguson-digital.eu](http://www.ferguson-digital.eu/)

Android jest znakiem towarowym firmy Google Inc.

Google i logo Google są zastrzeżonymi znakami towarowymi firmy Google Inc.

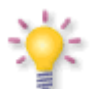

*Proszę pamiętać, że nowe oprogramowanie może zmienić funkcjonalność Ferguson FBOX3 TV. Zdjęcia i opisy zamieszczone w instrukcji mają charakter poglądowy. Jeśli*

*zauważą Państwo błąd prosimy o jego zgłoszenie, dołożymy wszelkich starań, aby go poprawić.*

### **ŚRODKI BEZPIECZEŃSTWA**

Prosimy o dokładne zapoznanie się z instrukcją obsługi i zawartymi w niej zaleceniami. Pamiętaj również o prawidłowym zasilaniu urządzenia!

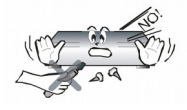

Aby uniknąć porażenia prądem nie otwieraj nigdy obudowy. Uszkodzenie plomby gwarancyjnej powoduje utratę gwarancji.

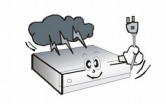

Odłącz urządzenie od sieci podczas burzy lub gdy nie będzie używane przez dłuższy czas. Pamiętaj, że gwarancja nie obejmuje uszkodzeń

urządzenia, które są spowodowane uderzeniem pioruna.

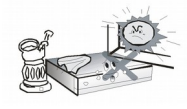

Nie wystawiać urządzenia na bezpośrednie działanie promieni słonecznych. Trzymać z daleka od źródeł ciepła i od wilgotnego

otoczenia. Nie zasłaniać otworów wentylacyjnych, tak aby zapewnić prawidłową cyrkulację powietrza.

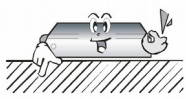

Ustaw urządzenie w pozycji poziomej, na płaskiej, równej i stabilnej powierzchni.

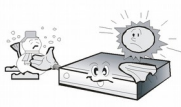

Jeśli przenosisz urządzenie z ciepłego pomieszczenia do zimnego i na odwrót odczekaj min. 1 godzinę przed włączeniem do prądu. W przeciwnym wypadku mogą wystąpić problemy.

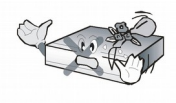

Urządzenie należy trzymać z daleka od wazonów, butelek, akwariów I innych źródeł wody w celu uniknięcia uszkodzenia. Nie należy dotykać

wtyczki zasilania gołymi rękoma.

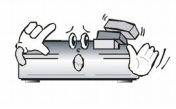

Nie stawiać żadnych przedmiotów na obudowie urządzenia. Może to spowodować przegrzewanie i problemy z odbiorem.

Przed rozpoczęciem czynności konserwacyjnych lub instalacyjnych należy odłączyć urządzenie od sieci elektrycznej. Do czyszczenia Ferguson FBOX3 TV nie należy stosować alkoholu ani płynów zawierających amoniak. W razie potrzeby czyścić za pomocą miękkiej, niestrzępiącej się szmatki zwilżonej łagodnym roztworem wody z mydłem.

- Nie podłączaj żadnych kabli, kiedy wtyczka zasilania jest w gniazdku.
- Sprawdź czy masz sprawne kable. Kable uszkodzone mogą spowodować pożar.
- Proszę wyłączyć urządzenie z zasilania przy podłączaniu okablowania.

#### **OZNACZENIA WYKORZYSTANE W URZĄDZENIU**

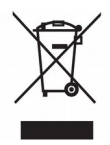

Dołączony do produktu symbol przekreślonego pojemnika na odpady oznacza, że produkt objęty jest dyrektywą europejską 2002/96/WE. Informacje na temat wydzielonych punktów składowania zużytych produktów elektrycznych i elektronicznych można uzyskać w miejscu zamieszkania.

Prosimy postępować zgodnie z wytycznymi miejscowych władz i nie wyrzucać tego typu urządzeń wraz z innymi odpadami pochodzącymi z gospodarstwa domowego. Prawidłowa utylizacja starych produktów pomaga zapobiegać zanieczyszczeniu środowiska naturalnego oraz utracie zdrowia.

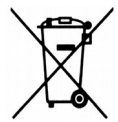

Produkt zawiera baterie opisane w treści dyrektywy 2006/66/WE, których nie można zutylizować z pozostałymi odpadami domowymi. Należy zapoznać się z lokalnymi przepisami dotyczącymi utylizacji baterii, ponieważ ich prawidłowa utylizacja pomaga zapobiegać zanieczyszczeniu środowiska naturalnego oraz utracie zdrowia.

#### To urządzenie zostało zaprojektowane

i wykonane z materiałów oraz komponentów wysokiej jakości, które nadają się do ponownego wykorzystania.

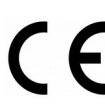

Oznaczenie CE.

- Oznaczenie to informuje, że urządzenie zgodny jest z warunkami dyrektywy 2004/108/EC dotyczącej przestrzegania przez kraje członkowskie przepisów zgodności elektromagnetycznej oraz warunkami dyrektyw 2006/95/EC dotyczących przestrzegania przez kraje członkowskie przepisów niskiego napięcia i bezpieczeństwa związanego z obsługą urządzeń elektrycznych.
- **R&TTE** Firma Ferguson Sp. z o.o. deklaruje niniejszym, że urządzenie spełnia wszystkie niezbędne wymagania i inne odnośne wytyczne dyrektywy 1999/5/WE. Deklarację zgodności można znaleźć na stronie internetowej pod adresem www.deklaracje.ferguson.pl

Ten produkt został zaprojektowany, przetestowany i wyprodukowany zgodnie z wytycznymi europejskiej dyrektywy 1999/5/WE (R&TTE) w sprawie urządzeń radiowych i końcowych urządzeń telekomunikacyjnych.

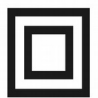

Oznaczenie podwójnej izolacji.

Logo to informuje, że urządzenie jest urządzeniem bezpiecznym pod względem elektrycznym, o ile wykorzystywany jest zgodnie z zaleceniami określonymi w rozdziale dotyczącym bezpieczeństwa.

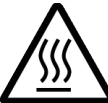

Oznaczenie gorącej powierzchni.

UWAGA: GORĄCA POWIERZCHNIA. NIE DOTYKAĆ. Górna powierzchnia obudowy ponad wewnętrznym radiatorem podczas pracy produktu może osiągnąć wysoką temperaturę. Nie dotykać gorącej powierzchni, a zwłaszcza powierzchni dookoła "znaku gorącej powierzchni" oraz panelu górnego.

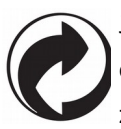

Jeśli na produkcie znajduje się to logo,

oznacza to, że uiszczono opłaty związane

z odpowiednim systemem recyklingu i odzyskiwania odpadów.

## **Podłączenie**

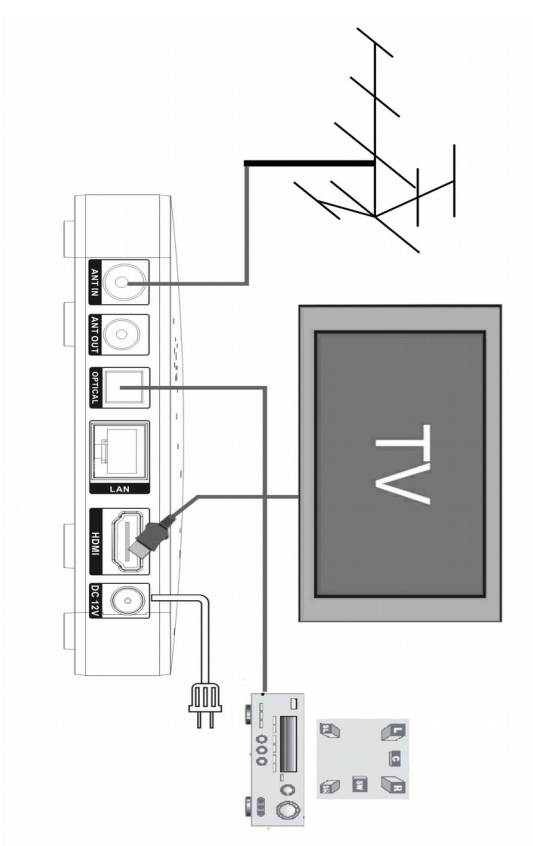

### **Pilot zdalnego sterowania**

Z uwagi na standaryzację urządzeń marki Ferguson większość z tych urządzeń korzysta z tego samego pilota zdalnego sterowania. Oznacza to, że nie wszystkie przyciski są wykorzystywane przez ten model urządzenia!

### **Opis przycisków pilota zdalnego sterowania**

- 1. POWER: włącza zasilanie urządzenia i przełącza do trybu standby.
- 2. MUTE: wyciszanie dźwięku
- 3. TV/RADIO: przełączanie między knałami TV i Radio.
- 4. KLAWISZE NUMERYCZNE: służą do bezpośredniego wybierania nr kanału TV/Radio oraz do wprowadzenia parametrów nagrywania. W wybranych miejscach o ile niedostępna jest klawiatura ekranowa można nimi pisać litery analogicznie do pisania wiadomości SMS.
- 5. RECALL: powrót do ostatnio oglądanego kanału
- 6. CZERWONY, ZIELONY, ŻÓŁTY, NIEBIESKI: klawisze wielo-funkcyjne w zależności od menu ekranowego.
- 7. MENU: wyświetla menu kontekstowe

8. EXIT: wyjście z aktualnie wyświetlanej opcji/funkcji.

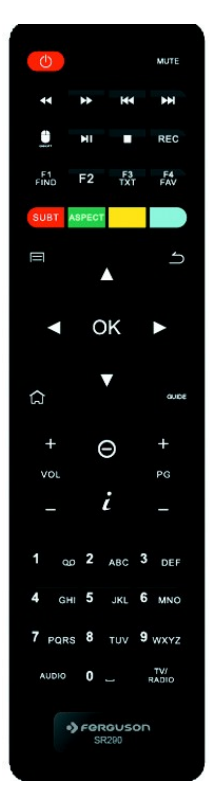

- 9. PAGE +/-: przesunięcie kursora o kilka pozycji w górę / w dół w menu lub na listach kanałów.
- 10. SUB-T: wyświetla listę dostępnych napisów o ile sa dostepne /nadawane.
- 11. TXT: wyświetla teletekst o ile jest dostępny /nadawany.
- 12. FIND: wyświetla okno wyszukiwania kanałów.
- 13. ZOOM: funkcja powiększania ekranu
- 14. OK: potwierdzanie wyborów i/lub wyświetlanie listy kanałów.
- 15. CH Up/Dn: zmiana kanałów wprzód / wstecz i/lub przesuwanie kursora w wybranych opcjach
- 16. VOL +/-: dostosowywanie poziomu głośności dźwięku.
- 17. FAV: klawisz szybkiego dostępu do kanałów list kanałów ulubionych.
- 18. INFO: klawisz szybkiego dostępu do informacji o programie/kanale/aplikacji
- 19. GUIDE: klawisz szybkiego dostępu do przewodnika po programach
- 20. AUDIO: klawisz szybkiego dostępu do zmiany ścieżki dźwiękowej kanału
- 21. Mouse: włącza lub wyłącza kursor myszki. Włączoną myszką można sterować za pomocą klawiszy góra/dół lewo/prawo
- 22. PLAY/PAUSE: odtwarzanie i pauza dla materiałów odtwarzanych z pamięci zewnętrznej
- 23. STOP: zatrzymywanie odtwarzania lub nagrywania kanału.
- 24. NEXT: kolejne odtwarzanie
- 25. PREV: poprzednie odtwarzanie

#### **Portfel Google**

Możesz zapłacić za zakupione aplikacje ze sklepu Google Play za pomocą Portfela Google. Można go aktywować przy pierwszym zakupie lub wcześniej w przeglądarce internetowej na stronie wallet.google.com

Jeśli nie masz jeszcze konta Google, będziesz go potrzebować do rejestracji. Konto Google jest bezpłatne i umożliwia korzystanie z wielu usług Google.

Ostrzeżenie! Po pierwszym użyciu Portfela Google, do zakupu aplikacji, FBOX3 TV zapamięta hasło, aby nie było potrzeby wprowadzania go następnym razem. Z tego powodu, należy zabezpieczyć FBOX3 TV, aby uniemożliwić innym korzystanie i kupowanie bez Twojej zgody.

### **Naziemna telewizja cyfrowa (NTC)**

Aplikacja do obsługi telewizji jest uruchamiana automatycznie po starcie odbiornika. Skrót do aplikacji dostępny jest również w głównym menu. Głowica obsługuje dwa standardy DVB-T i DVB-T2.

### **1.1 Edytor kanałów**

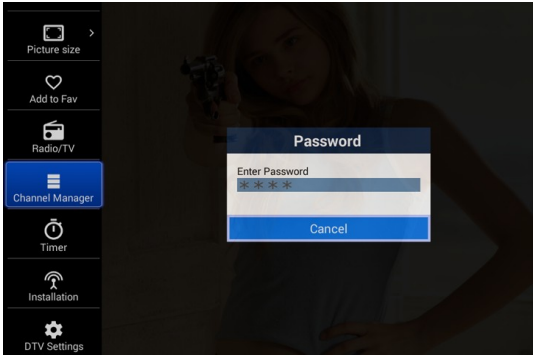

Edytor kanałów obsługuje kasowanie, przesuwanie, ukrywanie, blokowanie oraz zmianę nazwy wybranego kanału. Dostępnych jest także 16 grup kanałów ulubionych (FAV). Domyślne hasło dostępu do edytora kanałów **0000**. Wszystkie operacje dostępne w edytorze dostępne są z poziomu jednej strony.

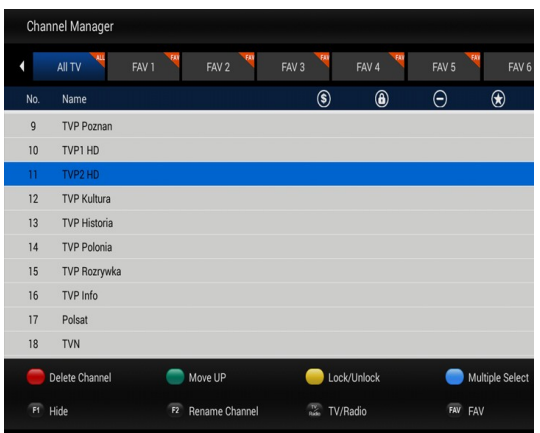

### **1.2 Timer**

Timer umożliwi zaplanowanie nagrywania lub oglądania kanału. Możesz wybrać czas rozpoczęcia oraz czas trwania (uwaga nie jest to czas zakończenia tylko jak długo urządzenie ma nagrywać). Przed tym jednak upewnij się ze podłączony został dysk zewnętrzny z odpowiednio dużą ilością wolnej przestrzeni, którą można wykorzystać do nagrywania. Po wybraniu ikony Timer, naciśnij zielony przycisk aby dodać nowy timer. Po ustawieniu jego parametrów wybierz OK, aby zapisać. Timer zostanie zapisany na liści. Timery nie mogą nakładać się na siebie w czasie.

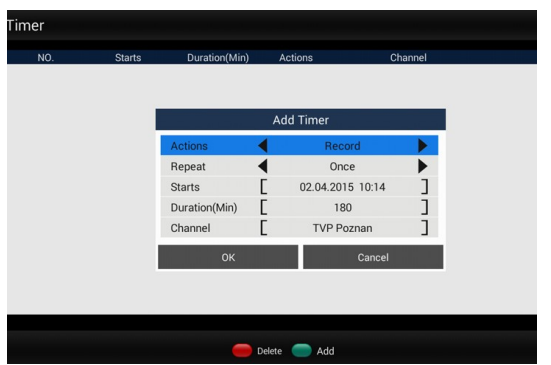

### **1.3 Ustawienia telewizji DTV**

W tym menu można skonfigurować wszystkie ustawienia cyfrowej telewizji naziemnej takie jak napisy, teletekst, ścieżki dźwiękowe itp.

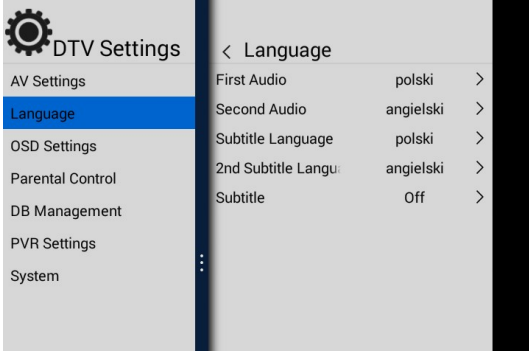

#### **1.4 Nagrania**

Aplikacja obsługuje nagrywanie bezpośrednie (ręczne) jak i planowane (timer). Przed używaniem funkcji związanych z nagrywaniem należy podłączyć i skonfigurować pamięć zewnętrzną.

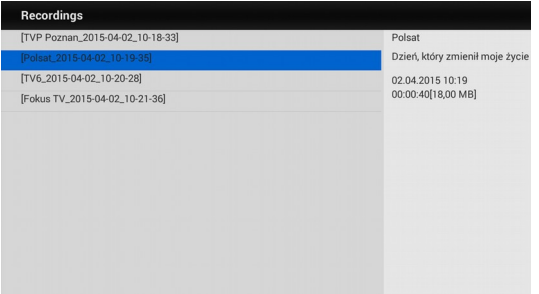

W menu Nagrania można oglądać i/lub usuwać wybrane pozycje. Aby usunąć nagranie wybierz je (podświetlając kursorem) i naciśnij czerwony przycisk na pilocie.

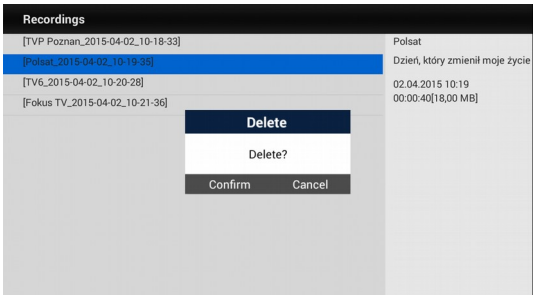

### **1.5 Instalacja**

Menu instalacja służy do wyszukiwania kanałów telewizyjnych. Należy określi region, włączyć lub wyłączyć zasilanie anteny oraz czy chcemy korzystać z automatycznej numeracji kanałów (LCN) czy nie.

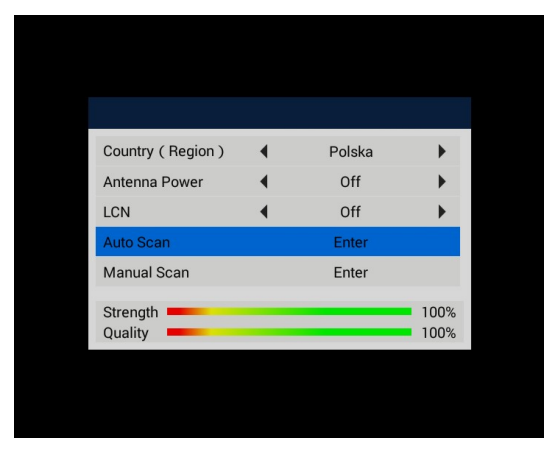

Następnie wybieramy tryb skanowania. Automatyczne szukanie przeanalizuje wszystkie kanały DVB-T i DVB-T2 i doda do listy wszystkie znalezione kanały (zalecane). Dostępne jest również ręczne szukanie, które pozwala przeszukać wybrane kanały/częstotliwości poprzez podanie ich szczegółowych parametrów nadawania.

### **1.6 GUIDE**

Aplikacja DTV wspiera 7 dniową informację o programach (GUIDE). Użyj strzałek lewo/prawo aby przeglądać kolejne dni. Użyj strzałek góra/dół aby przeglądać programy z danego dnia. Użyj OK aby wyświetlić szczegółowe informacje o programie. Aby stworzyć, usunąć lub zmienić timer dla wybranego programu naciśnij niebieski przycisk.

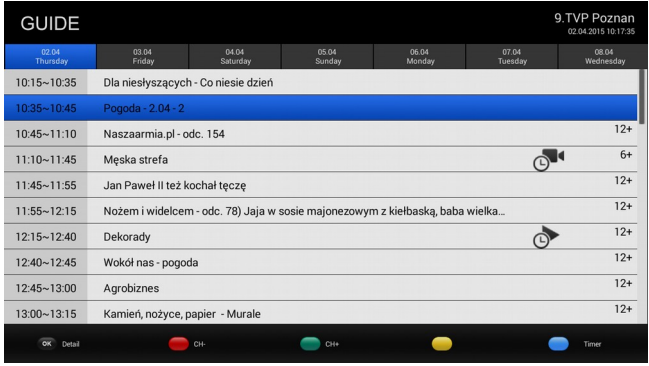

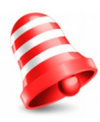

**UWAGA:** Wszystkie opisy i zdjęcia są tu tylko w celach informacyjnych, zapoznaj się z produktem i odnieś je do rzeczywistych funkcji, ustawień i opcji.

### **Pobieranie i instalacja aplikacji**

1. Znajdź aplikację, którą chcesz i otwórz ekran ze szczegółowym opisem.

2. Ekran ten zawiera szczegóły dotyczące opisu, funkcjonalności, kosztu, oceny i komentarzy użytkowników oraz informacje na temat autora.

3. Kliknij, aby pobrać i zainstalować aplikację. (Jeśli aplikacja jest płatna, to przycisk jest oznaczony z ceną).

### **Wyszukiwanie aplikacji**

Można przeglądać aplikacje według kategorii i sortować je w różny sposób.

1. Na stronie głównej Google Play wybierz jedną z głównych kategorii, takich jak aplikacje czy gry. Następnie wybierz podkategorię aby zobaczyć listę aplikacji.

2. Przewiń, aby wyświetlić podkategorie i wybierz aplikację, której szczegóły chcesz wyświetlić. Możesz też wyświetlić listę najlepszych płatnych, darmowych , najnowszych itp. aplikacji w wybranej podkategorii. Kliknij aplikację, aby otworzyć ekran ze szczegółowymi informacjami.

### **Wielozadaniowość i zamykanie aplikacji**

Naciśnij i przytrzymaj dłużej przycisk HOME - aby zobaczyć wszystkie otwarte aplikację na urządzeniu. Wybierz dowolną do której chcesz się przełączyć lub naciśnij klawisz w górę lub w dół, aby zamknąć aplikacje jeden po drugiej.

### **Odinstalowywanie aplikacji**

Aplikacje pobrane z Google Play możesz łatwo odinstalować z urządzenia. Jeśli aplikacja została kupiona, możesz zawsze zainstalować ją ponownie później.

Odinstalowywanie pobranej aplikacji z menu ustawień urządzenia:

Jeśli na telefonie lub tablecie masz zainstalowaną aplikację z Google Play, której już nie potrzebujesz, możesz odinstalować ją w ten sposób:

1. Kliknij Ustawienia > Aplikacje (lub Menedżer aplikacji – ta opcja może się różnić).

2. Kliknij aplikację, którą chcesz odinstalować.

3. Wybierz Odinstaluj.

Jeśli nie widzisz przycisku Odinstaluj lub widzisz tylko opcję "Odinstaluj aktualizacje", oznacza to, że wybranej aplikacji nie można trwale usunąć z urządzenia. Prawdopodobnie jest to aplikacja systemowa, której nie da się odinstalować.

### **SPECYFIKACJA**

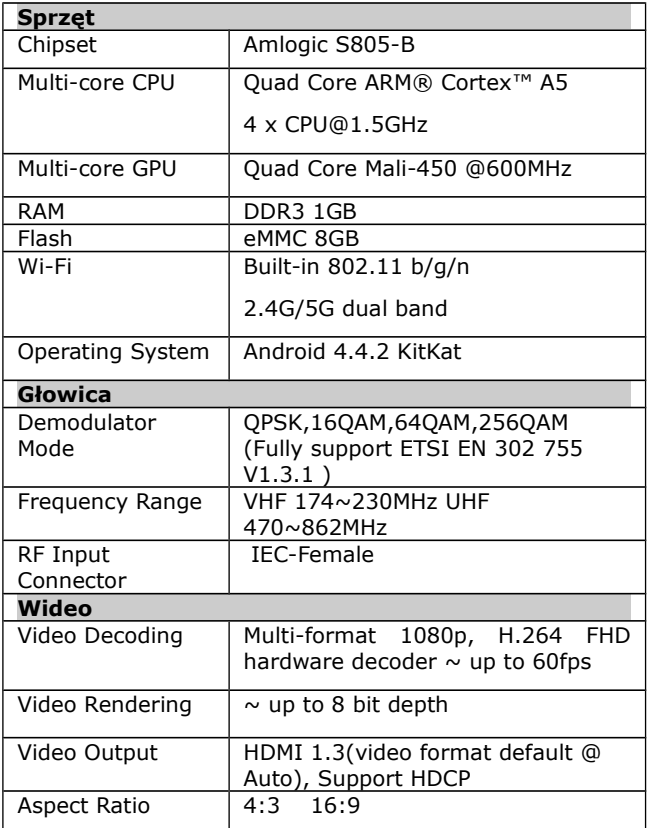

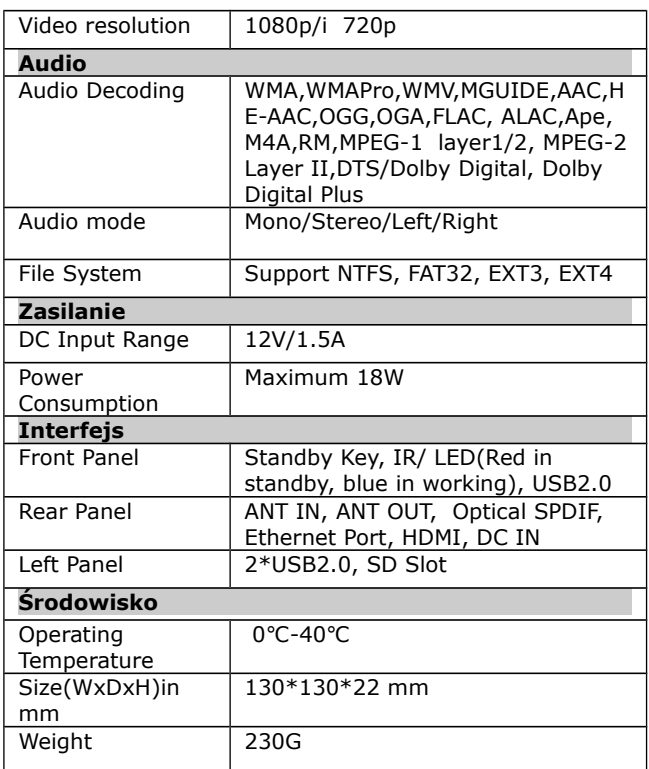